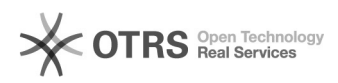

## Amazon Fehlercode 20000: Error downloading image from URL: http://... . HTTP Status Code: 404

29.04.2024 09:22:59

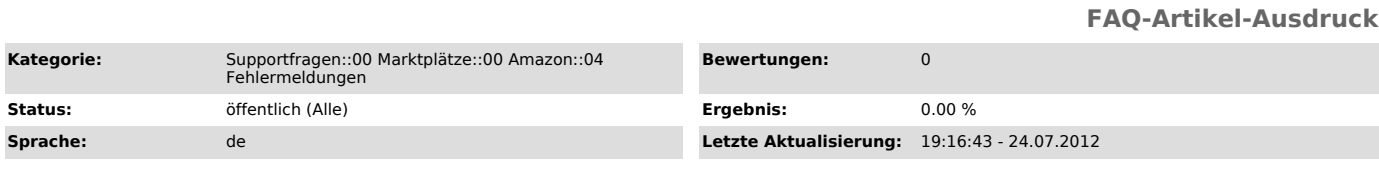

*Schlüsselwörter*

20000 Amazon

## *Frage (öffentlich)*

Ich erhalte nach dem Hochladen von Artikeln zu Amazon folgende Fehlermeldung:

"Error downloading image from URL: http://... . HTTP Status Code: 404"

Was muss ich tun?

## *Lösung (öffentlich)*

Dies ist eine Rückmeldung von Amazon zum Übermittlungsvorgang Ihrer Produkte.

In dem Fall teilt Amazon Ihnen mit, dass Sie kein gültiges Bildverzeichnis zu dem Artikel übergeben haben.

 Kontrolle: Kopieren Sie den Bildpfad aus der Fehlermeldung. z.B.:"http://www.MeinShop.de/images/product\_images/popup\_images/1874.jpg" Kopieren und laden Sie den Bildpfad über die Adresszeile Ihres Browsers.

Wenn kein Bild im Browser erscheint, ist der Bildpfad definitiv falsch

 Ursachenprüfung: Ist das Produktbild generell nicht mehr am Artikel vorhanden? Laden Sie ein neues in Ihrem Web-Shop hoch Übermitteln Sie die neuen Bildinformationen ([1]Anleitung)

 Ist der Bildpfad falsch (z.B. statt "/popup\_images" > "/original\_images"? Korrigieren Sie den Bildpfad (Anleitung) Übermitteln Sie die neuen Bildinformationen ([2]Anleitung)

Sollte diese Anleitung nicht geholfen haben, benötigen wir Shop-Admin Zugangsdaten und eine beispielhafte Artikelnummer aus dem Web-Shop, sowie einen Screenshot aus dem Fehlerlog.

[1] http://otrs.magnalister.com/otrs/public.pl?Action=PublicFAQZoom;ItemID=190 [2] http://otrs.magnalister.com/otrs/public.pl?Action=PublicFAQZoom;ItemID=190